# Bedienungsanleitung **TECHNIRADIO** 40

DAB+/UKW-Uhrenradio

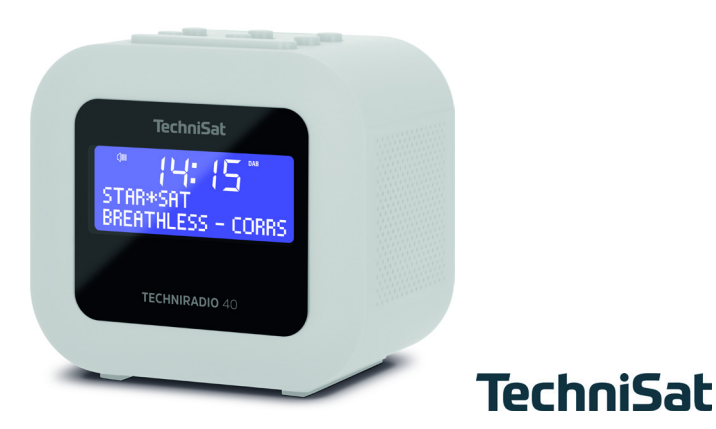

### **Vorwort**

Sehr geehrte Kunden,

vielen Dank, dass Sie sich für das TECHNIRADIO 40 von TechniSat entschieden haben. Die vorliegende Bedienungsanleitung soll Ihnen helfen, die Funktionen Ihres neuen Gerätes kennen zu lernen und optimal zu nutzen.

Sie hilft Ihnen beim bestimmungsgemäßen und sicheren Gebrauch des TECHNIRADIO 40.

Sie richtet sich an jede Person, die das Radio aufstellt, anschließt, bedient, reinigt oder entsorgt. Bewahren Sie die Bedienungsanleitung für ein späteres Nachschlagen an einem sichern Ort auf.

Eine Bedienungsanleitung in aktueller Form finden Sie auf der TechniSat Homepage [www.technisat.de.](http://www.technisat.de)

Wir haben die Bedienungshinweise so verständlich wie möglich verfasst und so knapp wie nötig gehalten.

Wir wünschen Ihnen viel Freude mit Ihrem TechniSat TECHNIRADIO 40!

Ihr

TechniSat Team

# <span id="page-2-0"></span>**1 Abbildungen**

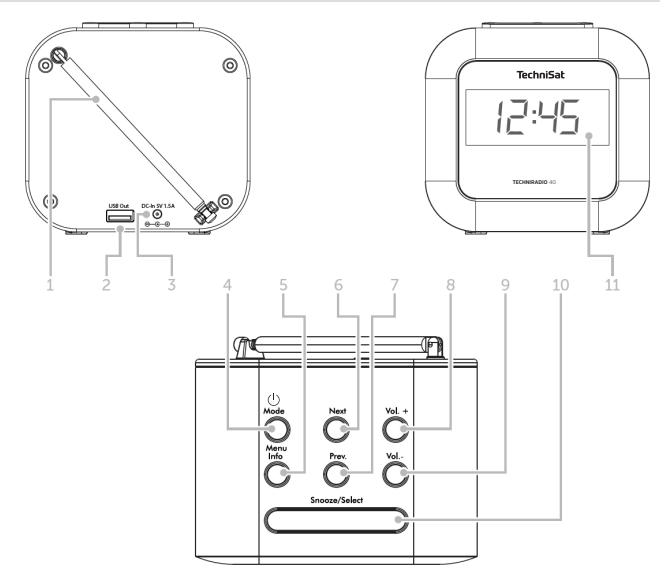

- **Teleskopantenne**
- **2 USB-Anschluss** (5 V / 1 A)<br>**3 Netzteilanschluss** (DC-IN 5
- **3 Netzteilanschluss** (DC-IN 5 V / 1,5 A)<br>**4 Ein/Standby/Mode**
- **Ein/Standby/Mode**
- **Menu/Info**
- **Next**
- **Prev.**
- **Vol.+**
- **Vol.-**
- **Snooze/Select**
- **Display**

# 2 Inhaltsverzeichnis

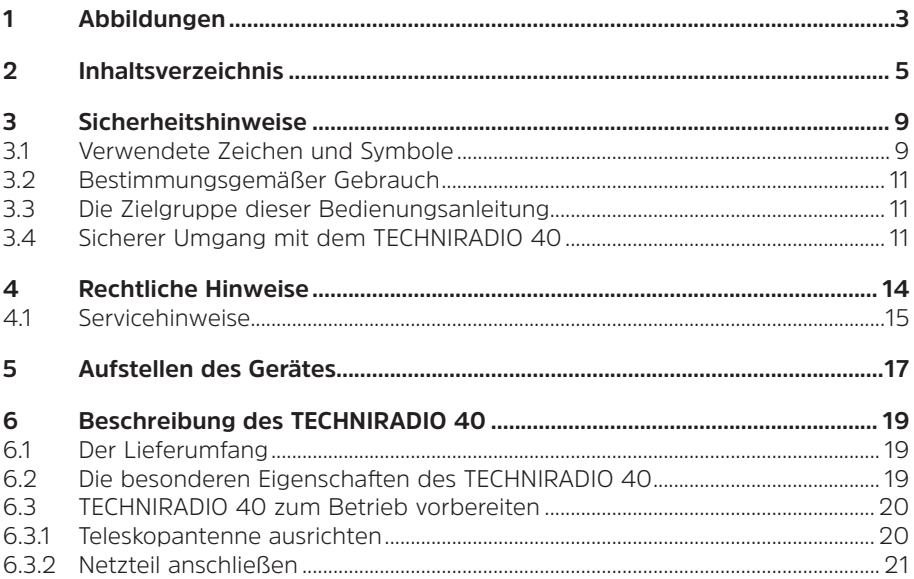

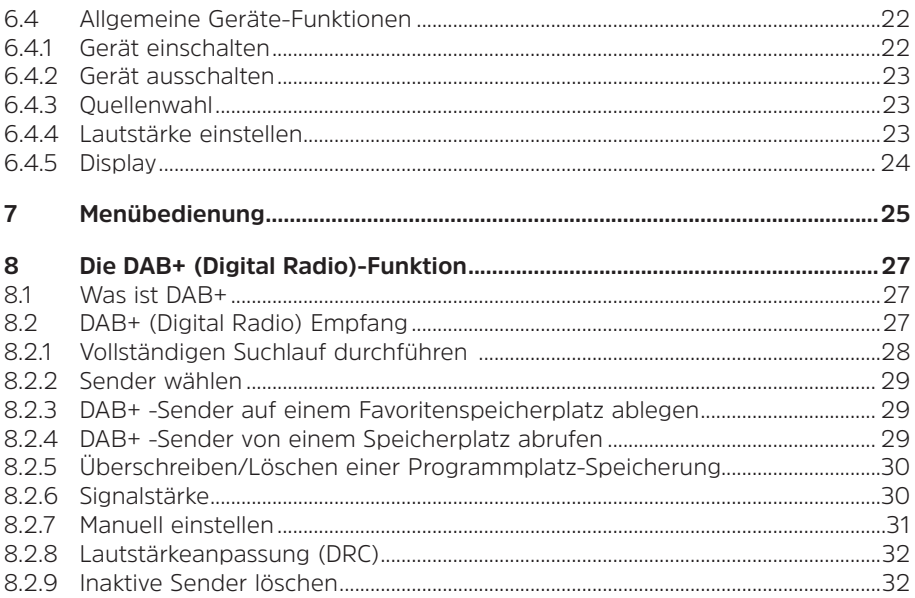

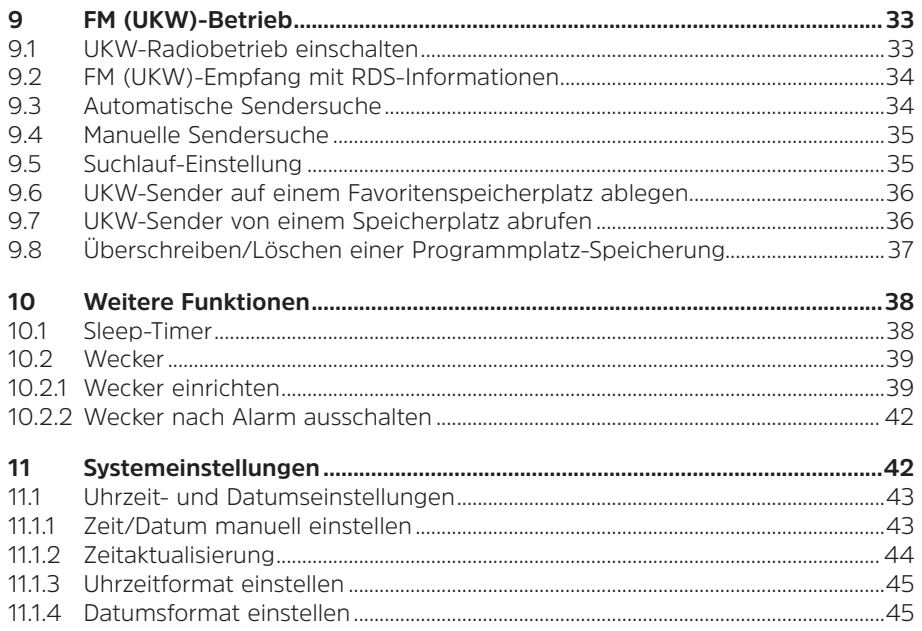

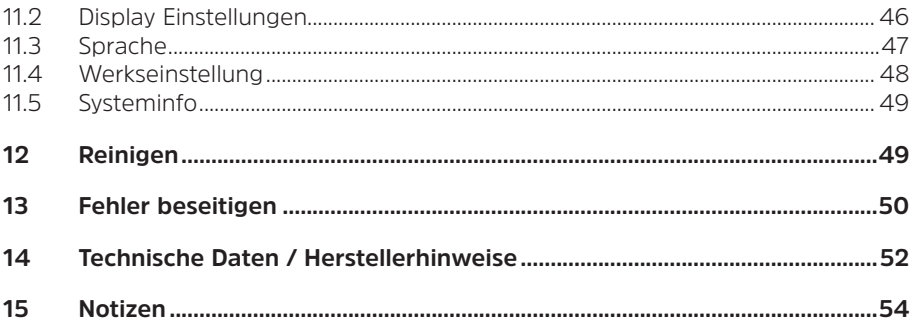

# <span id="page-8-0"></span>**3 Sicherheitshinweise**

# **3.1 Verwendete Zeichen und Symbole**

### **In dieser Bedienungsanleitung:**

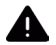

Kennzeichnet einen Sicherheitshinweis, der bei Nichtbeachtung zu schweren Verletzungen oder zum Tod führen kann. Beachten Sie die folgenden Signalwörter:

**GEFAHR** - Schwere Verletzungen mit Todesfolge

**WARNUNG** - Schwere Verletzungen, eventuell mit Todesfolge

**ACHTUNG** - Verletzungen

 $\boldsymbol{i}$ 

Kennzeichnet einen Hinweis, den Sie zur Vermeidung von Gerätedefekten, Datenverlusten/-missbrauch oder ungewolltem Betrieb unbedingt beachten sollten. Des Weiteren beschreibt er weitere Funktionen zu Ihrem Gerät.

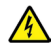

Warnung vor elektrischer Spannung. Befolgen Sie alle Sicherheitshinweise, um einen elektrischen Schlag zu vermeiden. Öffnen Sie niemals das Gerät.

# **Auf dem Gerät:**

Benutzung in Innenräumen - Geräte mit diesem Symbol sind nur für die Verwendung in Innenräumen geeignet.

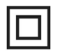

Schutzklasse II - Elektrogeräte der Schutzklasse II sind Elektrogeräte die durchgehende doppelte und/oder verstärkte Isolierung besitzen und keine Anschlussmöglichkeiten für einen Schutzleiter haben. Das Gehäuse eines isolierstoffumschlossenen Elektrogerätes der Schutzklasse II kann teilweise oder vollständig die zusätzliche oder verstärkte Isolierung bilden.

CE Ihr Gerät trägt das CE-Zeichen und erfüllt alle erforderlichen EU-Normen.

 $\boxtimes$ 

Elektronische Geräte gehören nicht in den Hausmüll, sondern müssen - gemäß Richtlinie 2002/96/EG des Europäischen Parlaments und Rates vom 27. Januar 2003 über Elektro- und Elektronik-Altgeräte - fachgerecht entsorgt werden. Bitte geben Sie dieses Gerät am Ende seiner Verwendung zur Entsorgung an den dafür vorgesehenen öffentlichen Sammelstellen ab.

# <span id="page-10-0"></span>**3.2 Bestimmungsgemäßer Gebrauch**

Das Gerät ist für den Empfang von Radiosendungen über DAB+ und UKW entwickelt. Das Gerät ist für den privaten Gebrauch konzipiert und nicht für gewerbliche Zwecke geeignet.

#### **3.3 Die Zielgruppe dieser Bedienungsanleitung**

Die Bedienungsanleitung richtet sich an jede Person, die das Gerät aufstellt, bedient, reinigt oder entsorgt.

# **3.4 Sicherer Umgang mit dem TECHNIRADIO 40**

Bitte beachten Sie die nachfolgend aufgeführten Hinweise, um Sicherheitsrisiken zu minimieren, Beschädigungen am Gerät zu vermeiden, sowie einen Beitrag zum Umweltschutz zu leisten.

Lesen Sie bitte alle Sicherheitshinweise sorgfältig durch und bewahren Sie diese für spätere Fragen auf. Befolgen Sie immer alle Warnungen und Hinweise in dieser Bedienungsanleitung und auf der Rückseite des Gerätes.

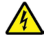

# **WARNUNG!**

Öffnen Sie niemals das Gerät!

Das Berühren Spannung führender Teile ist lebensgefährlich!

# $(\overline{\bm{i}})$

Beachten Sie alle nachfolgenden Hinweise zur bestimmungsgemäßen Nutzung des Gerätes und um Gerätedefekten und Personenschäden vorzubeugen.

- Reparieren Sie das Gerät nicht selbst. Eine Reparatur darf nur von geschultem Fachpersonal durchgeführt werden. Wenden Sie sich an unsere Kundendienststellen.
- Das Gerät darf nur in den dafür angegebenen Umgebungsbedingungen betrieben werden.
- Setzen Sie das Gerät nicht Tropf- oder Spritzwasser aus. Ist Wasser in das Gerät gelangt, trennen Sie es vom Stromnetz und verständigen Sie den Service
- Setzen Sie das Gerät nicht Heizquellen aus, die das Gerät zusätzlich zum normalen Gebrauch erwärmen.
- Bei auffälligem Gerätedefekt, Geruchs- oder Rauchentwicklung, erheblichen Fehlfunktionen, Beschädigungen an Gehäuse unverzüglich den Service verständigen.
- Das Gerät darf nur an die auf dem Netzteil aufgedruckten Netzspannung betrieben werden. Versuchen Sie niemals, das Gerät mit einer anderen Spannung zu betreiben.
- Wenn das Gerät Schäden aufweist, darf es nicht in Betrieb genommen werden.
- Nehmen Sie das Gerät nicht in der Nähe von Badewannen, Duschen, Swimmingpools oder fließendem/spritzendem Wasser in Betrieb. Es besteht die Gefahr eines elektrischen Schlages und/oder Gerätedefekten.
- Fremdkörper, z.B. Nadeln, Münzen, etc., dürfen nicht in das Innere des Gerätes fallen. Die Anschlusskontakte nicht mit metallischen Gegenständen oder den Fingern berühren. Die Folge können Kurzschlüsse sein.
- Dieses Gerät ist nicht dafür bestimmt, durch Personen (einschließlich Kinder) mit eingeschränkten physischen, sensorischen oder geistigen Fähigkeiten oder mangels Erfahrung und/oder mangels Wissen benutzt zu werden, es sei denn, sie werden durch eine für ihre Sicherheit zuständige Person beaufsichtigt oder erhielten von ihr Anweisungen, wie das Gerät zu benutzen ist. Lassen Sie Kinder niemals unbeaufsichtigt dieses Gerät benutzen.
- Es ist verboten Umbauten am Gerät vorzunehmen.

# <span id="page-13-0"></span>**4 Rechtliche Hinweise**

 $\left(\mathbf{i}\right)$ 

 $\left(\overline{\bm{i}}\right)$ 

Hiermit erklärt TechniSat, dass der Funkanlagentyp TECHNIRADIO 40 der Richtlinie 2014/53/EU entspricht. Der vollständige Text der EU-Konformitätserklärung ist unter der folgenden Internetadresse verfügbar:

<http://konf.tsat.de/?ID=22681>

- $\left(\mathbf{i}\right)$ TechniSat ist nicht für Produktschäden auf Grund von äußeren Einflüssen, Verschleiß oder unsachgemäßer Handhabung, unbefugter Instandsetzung, Modifikationen oder Unfällen haftbar.
	- Änderungen und Druckfehler vorbehalten. Stand 03/20. Abschrift und Vervielfältigung nur mit Genehmigung des Herausgebers. Die jeweils aktuelle Version der Anleitung erhalten Sie im PDF-Format im Downloadbereich der TechniSat-Homepage unter [www.technisat.de](http://www.technisat.de).

<span id="page-14-0"></span> $\boxed{\boldsymbol{i}}$ TECHNIRADIO 40 und TechniSat sind eingetragene Warenzeichen der:

# **TechniSat Digital GmbH**

**TechniDark** Julius-Saxler-Straße 3 D-54550 Daun/Eifel [Www.technisat.de](http://www.technisat.de)

Namen der erwähnten Firmen, Institutionen oder Marken sind Warenzeichen oder eingetragene Warenzeichen der jeweiligen Inhaber.

# **4.1 Servicehinweise**

 $\left(\overline{\bm{i}}\right)$ 

Dieses Produkt ist qualitätsgeprüft und mit der gesetzlichen Gewährleistungszeit von 24 Monaten ab Kaufdatum versehen. Bitte bewahren Sie den Rechnungsbeleg als Kaufnachweis auf. Bei Gewährleistungsansprüchen wenden Sie sich bitte an den Händler des Produktes.

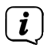

# **Hinweisl**

Für Fragen und Informationen oder wenn es mit diesem Gerät zu einem Problem kommt, ist unsere Technische Hotline:

> Mo. - Fr. 8:00 - 18:00 unter Tel.: 03925/9220 1800 erreichbar.

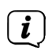

Reparaturaufträge können auch direkt online unter [www.technisat.de/reparatur](http://www.technisat.de/reparatur), beauftragt werden.

Für eine eventuell erforderliche Einsendung des Gerätes verwenden Sie bitte ausschließlich folgende Anschrift:

> TechniSat Digital GmbH Service-Center Nordstr. 4a 39418 Staßfurt

# <span id="page-16-0"></span>**5 Aufstellen des Gerätes**

- > Stellen Sie das Gerät auf einen festen, sicheren und horizontalen Untergrund. Sorgen Sie für gute Belüftung.
	- Hinweis:
- Stellen Sie das Gerät nicht auf weiche Oberflächen wie Teppiche, Decken oder in der Nähe von Gardinen und Wandbehängen auf. Die Lüftungsöffnungen könnten verdeckt werden. Die notwendige Luftzirkulation kann dadurch unterbrochen werden. Dies könnte möglicherweise zu einem Gerätebrand führen.
- Stellen Sie das Gerät nicht in der Nähe von Wärmequellen wie Heizkörpern auf. Vermeiden Sie direkte Sonneneinstrahlungen und Orte mit außergewöhnlich viel Staub.
- Der Standort darf nicht in Räumen mit hoher Luftfeuchtigkeit, z.B. Küche oder Sauna, gewählt werden, da Niederschläge von Kondenswasser zur Beschädigung des Gerätes führen können. Das Gerät ist für die Verwendung in trockener Umgebung und in gemäßigtem Klima vorgesehen und darf nicht Tropf- oder Spritzwasser ausgesetzt werden.
- Beachten Sie, dass die Gerätefüße u.U. farbige Abdrücke auf bestimmten Möbeloberflächen hinterlassen könnten. Verwenden Sie einen Schutz zwischen Ihren Möbeln und dem Gerät.
- Halten Sie das TECHNIRADIO 40 von Geräten fern, die starke Magnetfelder erzeugen.
- Stellen Sie keine schweren Gegenstände auf das Gerät.
- Verlegen Sie das Netzkabel so, dass niemand darüber stolpern kann. Stellen Sie sicher, dass das Netzkabel oder das Netzteil immer leicht zugänglich sind, sodass Sie das Gerät schnell von der Stromversorgung trennen können!
- > Zur Netzverbindung Netzstecker vollständig in die Steckdose stecken.
- > Verwenden Sie einen geeigneten, leicht zugänglichen Netzanschluss und vermeiden Sie die Verwendung von Mehrfachsteckdosen!
- > Bei Störungen oder Rauch- und Geruchsbildung aus dem Gehäuse sofort Netzstecker aus der Steckdose ziehen!
- > Wenn das Gerät längere Zeit nicht benutzt wird, z. B. vor Antritt einer längeren Reise, ziehen Sie den Netzstecker.

# <span id="page-18-0"></span>**6 Beschreibung des TECHNIRADIO 40**

#### **6.1 Der Lieferumfang**

Bitte überprüfen sie vor Inbetriebnahme, ob der Lieferumfang vollständig ist:

1x TECHNIRADIO 40

1x Netzteil

1x Bedienungsanleitung

#### **6.2 Die besonderen Eigenschaften des TECHNIRADIO 40**

Das TECHNIRADIO 40 besteht aus einem DAB+/UKW-Empfänger, mit folgend aufgeführten Funktionen:

- Sie können bis zu 10 DAB+ und 10 UKW-Sender speichern.
- Das Radio empfängt auf den Frequenzen UKW 87,5 108 MHz (analog) und DAB+ Band III 174 – 240 MHz (digital Antenne).
- Das Gerät verfügt über eine Zeit- und Datumsanzeige.
- Sleeptimer und Wecker-Funktion
- Externe Geräte können über die USB-Buchse geladen werden (5 V, 1 A).

# <span id="page-19-0"></span>**6.3 TECHNIRADIO 40 zum Betrieb vorbereiten**

#### <span id="page-19-1"></span>**6.3.1 Teleskopantenne ausrichten**

Die Anzahl und Qualität der zu empfangenden Sender hängt von den Empfangsverhältnissen am Aufstellort ab. Mit der Teleskopantenne kann ein ausgezeichneter Empfang erzielt werden.

- > Lösen Sie die **Teleskopantenne** (**1**) aus ihrer Halterung, richten Sie sie auf und ziehen Sie sie der Länge nach aus.
- $\left(\overline{\bm{i}}\right)$ Wichtig ist oft die exakte Ausrichtung der Teleskopantenne, insbesondere in den Randgebieten des DAB+ -Empfangs. Im Internet kann man z.B. unter ["www.dabplus.de](http://www.dabplus.de)" die Lage des nächstgelegenen Sendemastes schnell ausfindig machen.
- $(\overline{\bm{i}})$

Starten Sie den ersten Suchlauf an einem Fenster in Richtung des Sendemastes. Bei schlechtem Wetter kann der DAB+ -Empfang nur eingeschränkt möglich sein.

 $(\overline{\bm{i}})$ Fassen Sie die Teleskopantenne während der Wiedergabe eines Senders nicht an. Dies kann zu Empfangsbeeinträchtigungen und Tonaussetzern führen.

# <span id="page-20-0"></span>**6.3.2 Netzteil anschließen**

<span id="page-20-1"></span>Vergewissern Sie sich, dass die Betriebsspannung des Netzteils mit der örtlichen Netzspannung übereinstimmt, bevor Sie es in die Wandsteckdose stecken.

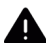

 $\boxed{i}$ 

# **WARNUNG!**

Netzstecker nicht mit nassen Händen anfassen, Gefahr eines elektrischen Schlages!

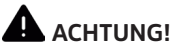

Verlegen Sie das Netzkabel so, dass niemand darüber stolpern kann.

> Verbinden Sie das Netzteil mit der mit **DC-IN** (**3**) beschrifteten Buchse an der Rückseite des TECHNIRADIO 40. Verbinden Sie danach das Netzteil mit dem **Stromnetz** 

# <span id="page-21-0"></span>**6.4 Allgemeine Geräte-Funktionen**

#### **6.4.1 Gerät einschalten**

- > Bereiten Sie das TECHNIRADIO 40 zunächst wie unter Punkt [6.3.1](#page-19-1) und [6.3.2](#page-20-1) beschrieben, zum Betrieb vor.
- > Durch Drücken der Taste **Ein/Standby/Mode** (**4**) schalten Sie das TECHNIRADIO 40 ein.
- $(i)$ Nach dem erstmaligen Einschalten muss die Bediensprache mit den Tasten **Next**/**Prev.** (**6**, **7**) gewählt werden, zum Übernehmen der Sprache die Taste **Snooze/Select** (**10**) drücken. Anschließend wird ein kompletter Sendersuchlauf über DAB+ durchgeführt.

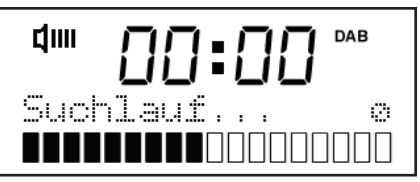

Nach Beendigung des Suchlaufes wird der erste Sender in alphanumerischer Reihenfolge wiedergegeben.

# <span id="page-22-0"></span>**6.4.2 Gerät ausschalten**

> Durch gedrückt Halten der Taste **Ein/Standby/Mode** (**4**) können Sie das Gerät in den Standby-Modus versetzen. Im Display erscheint kurz der Hinweis **[Standby]**. Datum und Uhrzeit werden im Display angezeigt. Die Displayhelligkeit im Standby-Modus können Sie wie unter Punkt [11.2](#page-45-1) beschrieben ändern.

#### **6.4.3 Quellenwahl**

> Mit der Taste **Ein/Standby/Mode** (**4**) kann zwischen den Quellen **DAB+** (Digital Radio) und **FM (UKW)** umgeschaltet werden. Drücken Sie hierzu die Taste mehrmals kurz.

#### **6.4.4 Lautstärke einstellen**

- > Stellen Sie die Lautstärke mit den Tasten **VOL +/-** (**8**, **9**) ein.
- $\left(\boldsymbol{\overline{i}}\right)$ Die eingestellte Lautstärke wird im Display anhand eines Balkendiagrammes gezeigt.
- $(\overline{\bm{i}})$ Wird die Lautstärke komplett heruntergeregelt (Stumm), schaltet das Gerät nach ca. 15 Minuten in den Standby-Modus.

# <span id="page-23-0"></span>**6.4.5 Display**

Je nach gewählter Funktion oder Option, werden im **Display** folgende Informationen angezeigt:

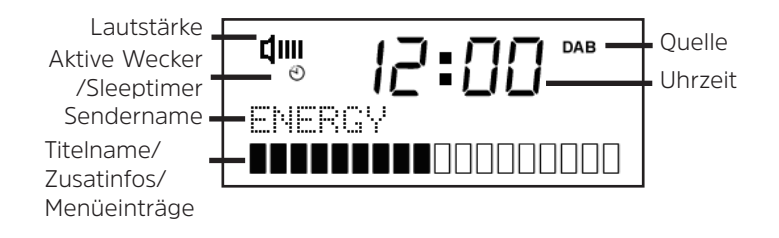

#### **6.4.5.1 Displayanzeigen aufrufen**

> Drücken Sie mehrmals die Taste **Menu/Info** (**5**). Sie haben die Wahl, sich folgende Infos im Display anzeigen zu lassen:

<span id="page-24-0"></span>Im **DAB+** -Betrieb:

**[Lauftext]** (durchlaufender Text mit zusätzlichen Informationen, die die Sender u. U. Bereitstellen), **[Titel]**, **[Signalqualität]**, **[Programmtyp]**, **[Ensemble]**, **[Frequenz]**, **[Signalfehler]**, **[Bitrate und Codec]** und **[Uhrzeit/Datum]**.

Im **FM/UKW**-Betrieb:

**[Radiotext]** (falls ausgesendet), **[Programmtyp]** (PTY), **[Name]** und **[Uhrzeit/ Datum]**.

#### **7 Menübedienung**

Über das Menü gelangen Sie zu allen Funktionen und Einstellungen des TECHNIRADIO 40. Die Menü-Navigation erfolgt mit den Tasten **Menu/Info** (**5**), **Next**/ **Prev.** (**6**, **7**) und **Snooze/Select** (**10**). Das Menü ist aufgeteilt in Untermenüs und enthält je nach gewählter Quelle unterschiedliche Menüpunkte bzw. aktivierbare Funktionen. Zum Öffnen des Menüs, einfach die Taste **Menu/Info** gedrückt halten. Um in Untermenüs zu wechseln, drücken Sie zuerst die Tasten **Next**/**Prev.**, um ein Untermenü anzuzeigen und anschließend die Taste **Snooze/Select**, um das Untermenü aufzurufen. Ein Sternchen (**\***) Markiert die aktuelle Auswahl.

# $\left(\boldsymbol{\overline{i}}\right)$

Menü schließen: Taste **Menu/Info** mehrmals drücken (je nachdem, in welchem Untermenü Sie sich befinden), bis das aktuelle Radioprogramm wieder angezeigt wird.

- $\left(\mathbf{i}\right)$ Einstellungen werden erst durch Drücken der Taste **Snooze/Select** gespeichert. Wird stattdessen die Taste **Menu/Info** gedrückt, wird die Einstellungen nicht übernommen und gespeichert (die Taste **Menu/Info** übernimmt hier auch die Funktion einer "Zurück"-Taste und das Menü wird verlassen).
- $\left(\boldsymbol{i}\right)$ Funktionen und zu drückende Tasten werden in dieser Bedienungsanleitung in **fett** dargestellt. Displayanzeigen in **[eckigen Klammern]**.
- $\left(\overline{\bm{i}}\right)$ Einige Textdarstellungen (z. B. Menüeinträge, Senderinformationen) sind eventuell für die Anzeige im Display zu lang. Diese werden dann nach kurzer Zeit als Lauftext dargestellt.

# <span id="page-26-0"></span>**8 Die DAB+ (Digital Radio)-Funktion**

#### **8.1 Was ist DAB+**

DAB+ ist ein neues digitales Format, durch welches Sie kristallklaren Sound ohne Rauschen hören können. Anders als bei herkömmlichen Analogradiosendern werden bei DAB+ mehrere Sender auf ein und derselben Frequenz ausgestrahlt. Dies nennt man Ensemble oder Multiplex. Ein Ensemble setzt sich aus der Radiostation sowie mehreren Servicekomponenten oder Datendiensten zusammen, welche individuell von den Radiostationen gesendet werden. Infos z. B. unter [www.dabplus.de](http://www.dabplus.de) oder [www.dabplus.ch](http://www.dabplus.ch).

#### **8.2 DAB+ (Digital Radio) Empfang**

- > Drücken Sie die Taste **Ein/Standby/Mode** bis **[DAB]** im Display angezeigt wird.
- $\left(\mathbf{i}\right)$ Wird DAB+ zum ersten Mal gestartet, wird ein kompletter Sendersuchlauf durchgeführt. Nach Beendigung des Suchlaufes wird der erste Sender in alphanumerischer Reihenfolge wiedergegeben.

# <span id="page-27-0"></span>**8.2.1 Vollständigen Suchlauf durchführen**

- $\left(\boldsymbol{\overline{i}}\right)$ Der automatische Suchlauf **Vollständiger Suchlauf** scannt alle DAB+ Band III - Kanäle und findet somit alle Sender, die im Empfangsgebiet ausgestrahlt werden.
- $\left(\mathbf{i}\right)$ Nach Beendigung des Suchlaufes wird der erste Sender in alphanumerischer Reihenfolge wiedergegeben.
- > Öffnen Sie das **Menü > [Vollständiger Suchlauf]** und drücken Sie die Taste **Snooze/Select**.
- > Im Display erscheint **[Suchlauf...]**.
- $(\overline{\bm{i}})$ Während des Suchlaufs wird ein Fortschrittsbalken und die Anzahl an gefundenen Sendern angezeigt.
	- Wird keine Station gefunden, prüfen Sie die Ausrichtung der Teleskopantenne und verändern Sie ggf. den Aufstellort (Punkt [6.3.1\)](#page-19-1).

 $\left(\mathbf{i}\right)$ 

# <span id="page-28-1"></span><span id="page-28-0"></span>**8.2.2 Sender wählen**

> Durch drücken der Tasten **Next** oder **Prev.** kann die Senderliste aufgerufen und zwischen den verfügbaren Sendern umgeschaltet werden. Der Sender wird nach kurzer Zeit wiedergegeben.

#### **8.2.3 DAB+ -Sender auf einem Favoritenspeicherplatz ablegen**

- $\left(\overline{\bm{i}}\right)$ Der Favoritenspeicher kann bis zu 10 Stationen im DAB+ -Bereich speichern.
- > Wählen Sie zunächst den gewünschten Sender aus (siehe Punkt [8.2.2](#page-28-1)).
- > Um diesen Sender auf einem Favoritenspeicherplatz abzulegen, öffnen Sie das **Menü > [Favorit speichern]** und drücken Sie die Taste **Snooze/Select**.
- > Wählen Sie anschließend mit den Tasten **Next**/**Prev.** einen Favoritenspeicher (1...10). Drücken Sie die Taste **Snooze/Select** zum Speichern.
- > Zum Speichern weiterer Sender wiederholen Sie diesen Vorgang.

#### **8.2.4 DAB+ -Sender von einem Speicherplatz abrufen**

> Um einen Sender abzurufen, den Sie zuvor im FAV-Speicher abgelegt haben, öffnen Sie das **Menü > [Progr. aufrufen]** und drücken Sie die Taste **Snooze/ Select**.

- <span id="page-29-0"></span>> Wählen Sie mit den Tasten **Next**/**Prev.** einen Favoritenspeicher (1...10). Drücken Sie die Taste **Snooze/Select**, zur Wiedergabe des Senders. Im Display erscheint rechts neben dem Sendfernamne ein "**P**" mit der Programmplatznummer.
- $\left(\overline{\mathbf{i}}\right)$ Ist kein Sender auf dem gewählten Programmplatz gespeichert, erscheint im Display **[(leer)]**.

# **8.2.5 Überschreiben/Löschen einer Programmplatz-Speicherung**

- > Speichern Sie wie beschrieben einfach einen neuen Sender auf einen Favoritenspeicherplatz ab.
- $\left(\mathbf{i}\right)$ Beim Aufruf der Werkseinstellungen werden alle Speicherplätze gelöscht.

#### **8.2.6 Signalstärke**

- > Drücken Sie mehrmals die Taste **INFO**, bis der Signalstärkebalken angezeigt wird.
- > Im Display wird die Signalstärke anhand eines Balkendiagrammes dargestellt. Die Markierung zeigt die Mindestsignalstärke.

# <span id="page-30-0"></span> $\left(\boldsymbol{i}\right)$

Sender, deren Signalstärke unterhalb der erforderlichen Mindestsignalstärke liegt, senden kein ausreichendes Signal. Richten Sie die Teleskopantenne ggf. wie unter Punkt [6.3.1](#page-19-1) beschrieben aus.

#### **8.2.7 Manuell einstellen**

Dieser Menüpunkt dient der Überprüfung der Empfangskanäle und kann zur Ausrichtung der Antenne dienen. Des Weiteren können Sender manuell hinzugefügt werden.

- > Halten Sie die Taste **Menu/Info** gedrückt und wählen Sie mit den Tasten **Next**/ **Prev.** den Eintrag **> [Manuell einstellen]** und drücken Sie die Taste **Snooze/ Select**.
- > Wählen Sie mit den Tasten **Next**/**Prev.** und **Snooze/Select** einen Kanal (5A bis 13F). Im Display wird nun dessen Signalstärke angezeigt. Wird auf einem Kanal ein DAB+ -Sender empfangen, wird der Ensemblename des Senders angezeigt. Die Antenne kann nun auf maximale Signalstärke ausgerichtet werden.
- $\left| \mathbf{i} \right|$

Sender, deren Signalstärke unterhalb der erforderlichen Mindestsignalstärke liegt, senden kein ausreichendes Signal. Richten Sie die Teleskopantenne ggf. wie unter Punkt [6.3.1](#page-19-1) beschrieben aus.

<span id="page-31-0"></span> $\left(\boldsymbol{\overline{i}}\right)$ Befinden sich Sender auf der eingestellten Frequenz bzw Kanal, die noch nicht in der Senderliste gespeichert wurden, werde diese nun ebenfalls gespeichert.

#### **8.2.8 Lautstärkeanpassung (DRC)**

Mit dem Menüpunkt **Lautstärkeanpassung** wird die Kompressionsrate, welche Dynamikschwankungen und damit einhergehende Lautstärkevariationen ausgleicht, eingestellt.

- > Halten Sie die Taste **Menu/Info** gedrückt und wählen Sie mit den Tasten **Next**/**Prev.** den Eintrag **> [Lautstärkeanpassung]** und drücken Sie die Taste **Snooze/Select**.
- > Wählen Sie mit den Tasten **Next**/**Prev.** eine der folgenden Kompressionsraten:

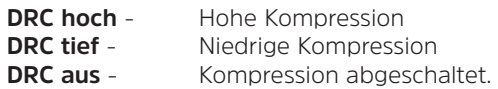

> Bestätigen Sie die Einstellung mit **Snooze/Select**

# **8.2.9 Inaktive Sender löschen**

Dieser Menüpunkt dient der Entfernung alter und nicht mehr empfangbarer Sender aus der Senderliste.

- <span id="page-32-0"></span>> Halten Sie die Taste **Menu/Info** gedrückt und wählen Sie mit den Tasten **Next**/ **Prev.** den Eintrag **> [Inaktive Sender löschen]** und drücken Sie die Taste **Snooze/Select**.
- $\left(\begin{matrix}\mathbf{i}\end{matrix}\right)$ Es erfolgt die Abfrage **[Löschen]**, ob die inaktiven Sender gelöscht werden sollen.
- > Wählen Sie mit **Next**/**Prev.** den Eintrag **[Ja]** und bestätigen Sie durch Drücken der Taste **Snooze/Select**.

# **9 FM (UKW)-Betrieb**

#### **9.1 UKW-Radiobetrieb einschalten**

- > Wechseln Sie durch Drücken der Taste **Ein/Standby/Mode** in den FM-Modus.
- > Im Display wird **[FM]** angezeigt.
- $\left(\begin{matrix}\mathbf{i}\end{matrix}\right)$  $\left(\overline{\bm{i}}\right)$
- Beim erstmaligen Einschalten ist die Frequenz 87,5 MHz eingestellt.
- Haben Sie bereits einen Sender eingestellt oder gespeichert, spielt das Radio den zuletzt eingestellten Sender.

Bei RDS-Sendern erscheint der Sendername.

 $\left(\boldsymbol{\overline{i}}\right)$ Um den Empfang zu verbessern, richten Sie die Teleskopantenne aus (Punkt [6.3.1](#page-19-1)).

#### **9.2 FM (UKW)-Empfang mit RDS-Informationen**

RDS ist ein Verfahren zur Übertragung von zusätzlichen Informationen über UKW-Sender. Sendeanstalten mit RDS senden z. B. ihren Sendernamen oder den Programmtyp. Dieser wird im Display angezeigt. Das Gerät kann die RDS-Informationen **RT** (Radiotext), **PS** (Sendername), **PTY** (Programmtyp) darstellen.

#### **9.3 Automatische Sendersuche**

- > Halten Sie die Taste **Next** oder **Prev.** gedrückt, um automatisch den nächsten Sender mit ausreichendem Signal zu suchen.
- $\left(\overline{\bm{i}}\right)$ Wird ein UKW-Sender mit ausreichend starkem Signal gefunden, stoppt der Suchlauf und der Sender wird wiedergegeben. Wird ein RDS-Sender empfangen erscheint der Sendername und ggf. der Radiotext.
- $\left(\mathbf{i}\right)$

<span id="page-33-0"></span> $\left(\overline{\mathbf{i}}\right)$ 

Für die Einstellung schwächerer Sender benutzen Sie bitte die manuelle Sendersuche.

# <span id="page-34-0"></span>**9.4 Manuelle Sendersuche**

- > Drücken Sie mehrmals die Tasten **Next** oder **Prev.**, um den gewünschten Sender, bzw. die Frequenz einzustellen.
- $\left(\overline{\bm{i}}\right)$ Das Display zeigt die Frequenz in Schritten von 0,05 MHz an.

#### **9.5 Suchlauf-Einstellung**

In diesem Menüpunkt kann die Empfindlichkeit des Suchlaufs eingestellt werden.

- > Halten Sie die Taste **Menu/Info** gedrückt und wählen Sie mit den Tasten **Next**/ **Prev.** den Eintrag **> [Suchlauf-Einstellung]** und drücken Sie die Taste **Snooze/ Select**.
- > Wählen Sie aus, ob der Suchlauf nur bei starken Sendern **[Nur starke Sender]** stoppen soll oder bei allen Sendern (auch bei schwachen Sendern) **[Alle Sender]**.
- $\left(\overline{\bm{i}}\right)$

Bei der Einstellung **Alle Sender** stoppt der automatische Suchlauf bei jedem verfügbaren Sender. Das kann dazu führen, dass schwache Sender mit einem Rauschen wiedergegeben werden.

> Drücken Sie zum Speichern die Taste **Snooze/Select**.

# <span id="page-35-0"></span>**9.6 UKW-Sender auf einem Favoritenspeicherplatz ablegen**

- $\left(\boldsymbol{\overline{i}}\right)$ Der Favoritenspeicher kann bis zu 10 Stationen im FM-Bereich speichern.
- > Stellen Sie zunächst, wie zufor beschrieben, den gewünschten Sender ein.
- > Um diesen Sender auf einem Favoritenspeicherplatz abzulegen, öffnen Sie das **Menü > [Favorit speichern]** und drücken Sie die Taste **Snooze/Select**.
- > Wählen Sie anschließend mit den Tasten **Next**/**Prev.** einen Favoritenspeicher (1...10). Drücken Sie die Taste **Snooze/Select** zum Speichern.
- > Zum Speichern weiterer Sender wiederholen Sie diesen Vorgang.

#### **9.7 UKW-Sender von einem Speicherplatz abrufen**

- > Um einen Sender abzurufen, den Sie zuvor im FAV-Speicher abgelegt haben, öffnen Sie das **Menü > [Progr. aufrufen]** und drücken Sie die Taste **Snooze/ Select**.
- > Wählen Sie mit den Tasten **Next**/**Prev.** einen Favoritenspeicher (1...10). Drücken Sie die Taste **Snooze/Select**, zur Wiedergabe des Senders. Im Display erscheint rechts neben dem Sendfernamne ein "**P**" mit der Programmplatznummer.

#### <span id="page-36-0"></span> $\left(\overline{\bm{i}}\right)$ Ist kein Sender auf dem gewählten Programmplatz gespeichert, erscheint im Display **[(leer)]**.

#### **9.8 Überschreiben/Löschen einer Programmplatz-Speicherung**

- > Speichern Sie wie beschrieben einfach einen neuen Sender auf dem jeweiligen Speicherplatz ab.
- $\left(\mathbf{i}\right)$ Beim Aufruf der Werkseinstellungen werden alle Speicherplätze gelöscht.

#### <span id="page-37-0"></span>**10 Weitere Funktionen**

# **10.1 Sleep-Timer**

Durch den Sleep-Timer schaltet das TECHNIRADIO 40 nach der eingestellten Zeit automatisch in den **Standby**.

- > Halten Sie die Taste **Menu/Info** gedrückt und wählen Sie mit den Tasten **Next**/ **Prev.** den Eintrag **> [System]** und drücken Sie die Taste **Snooze/Select**.
- > Wählen Sie mit den Tasten **Next**/**Prev.** den Eintrag **> [Sleep]** und drücken Sie die Taste **Snooze/Select**.
- > Wählen Sie mit den Tasten **Next**/**Prev.** einen Zeitraum, nach dem das TECHNIRADIO 40 ausschalten soll. Sie haben die Wahl zwischen **Aus**, **10**, **15**, **30**, **45** und **60** Minuten.
- > Drücken Sie zum Übernehmen der Einstellung die Taste **Snooze/Select**.
- $\left(\bm{i}\right)$ Bei aktivem Sleeptimer erscheint im Display ein "**S**" rechts neben dem Sendernamen mit der noch zur Verfügung stehenden Zeit.

# <span id="page-38-0"></span>**10.2 Wecker**

Der Wecker schaltet das TECHNIRADIO 40 zur eingestellten Weckzeit ein.

#### **10.2.1 Wecker einrichten**

- > Halten Sie die Taste **Menu/Info** gedrückt und wählen Sie mit den Tasten **Next**/ **Prev.** den Eintrag **> [System]** und drücken Sie die Taste **Snooze/Select**.
- > Wählen Sie mit den Tasten **Next**/**Prev.** den Eintrag **> [Wecker]** und drücken Sie die Taste **Snooze/Select**.
- $(\overline{\bm{i}})$ Im Display erscheint nun **[Wecker 1 einrichten]**. Wurde bereits ein Wecker eingerichtet, können Sie diesen mit den Tasten **Next**/**Prev. > Aktiv: [Ein]** oder **[Aus]** -schalten. Wurde kein Wecker eingerichtet oder möchten Sie einen Vorhandenen bearbeiten, drücken Sie die Taste **Snooze/Select**.
- > Anschließend können die einzelnen Weckerparameter eingestellt werden.
- $\left(\boldsymbol{i}\right)$ Werte verändern Sie mit den Tasten **Next**/**Prev.** und Speichern mit der Taste **Snooze/Select**. Sie gelangen dann zur Einstellung des nächten Wertes.

# **Uhrzeit**

> Zuerst können Sie hier die Weckzeit eingeben. Wählen Sie zuerst mit den Tasten **Next**/**Prev.** die Stunden und drücken Sie zum Übernehmen die Taste **Snooze/Select**. Es folgt die Eingabe der Minuten. Übernehmen Sie diese ebenfalls mit der Taste **Snooze/Select**.

#### **Dauer**

> Geben Sie als nächtes die Weckdauer ein. Wählen Sie hierzu mit den Tasten **Next**/**Prev.** einen der folgenden Werte **15**, **30**, **45**, **60**, **90** oder **120** Minuten und drücken Sie zum Übernehmen die Taste **Snooze/Select**.

#### **Quelle**

- > Anschließend erfolgt die Eingabe der Quelle. Es stehen **SUMMER**, **DAB** oder **FM** zur Verfügung, die Sie mit den Tasten **Next**/**Prev.** wählen können. Drücken Sie die Taste **Snooze/Select** zum Übernehmen der Einstellung.
- $\left(\mathbf{i}\right)$

Haben Sie **DAB** oder **FM** gewählt, können Sie anschließend angeben, ob Sie mit dem **zuletzt gehörten Sender** geweckt werden wollen, oder mit einem aus Ihrer **Favoritenliste**. Drücken Sie die Taste **Snooze/Select** um zur nächsten Eingabe zu kommen.

### **Weckerwiederholung**

- > Sie können hier zwischen **Täglich** (jeden Tag in der Woche), **Einmal**, **Wochentage** (Mo. - Fr.) oder **Wochenende** (Sa. u. So.) wählen. Drücken Sie zum Übernehmen der Einstellung die Taste **Snooze/Select**.
- $\left(\mathbf{i}\right)$ Wurde unter **Wiederholung > [Einmal]** gewählt, müssen Sie neben der Uhrzeit auch das Datum im nächsten Schritt eingeben.

### **Lautstärke**

> Nun können Sie die Weckton-Lautstärke mit den Tasten **Next**/**Prev.** festlegen. Drücken Sie zum Übernehmen die Taste **Snooze/Select**.

# **Speichern**

- > Aktivieren Sie den Wecker durch Auswahl von **Wecker > [An].** Drücken Sie die Taste **Snooze/Select**, um den Wecker zu speichern.
- $\left(\boldsymbol{\overline{i}}\right)$ Damit der Wecker ordnungsgemäß funktioniert, muss die Uhrzeit eingelesen werden. Näheres hierzu unter Punkt 111.2.

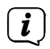

Bei aktivem Wecker erscheint ein Wecker-Symbol im Display.

### <span id="page-41-0"></span>**10.2.2 Wecker nach Alarm ausschalten**

- > Drücken Sie die Taste **Ein/Standby/Mode**, um den Wecker auszuschalten. Alternativ kann auch eine beliebige andere Taste gedrückt werden.
- $\left(\overline{\mathbf{i}}\right)$ Möchten Sie die Schlummer-Funktion aktivieren, drücken Sie bei aktivem Wecker die Taste **Snooze/Select**. Der Weckton vertummt dann für 9 Minuten und startet dann erneut.
- $\left(\begin{matrix}\mathbf{i}\end{matrix}\right)$ Wie oft Sie die Snooze-Funktion nutzen können, hängt von der eingestellten Weckdauer ab. Drücken Sie die Taste mehrmals, um die Zeit zu verlängern.

#### **11 Systemeinstellungen**

Alle unter diesem Punkt erläuterten Einstellungen gelten für alle Quellen gleichermaßen.

> Öffnen Sie das Menü und wählen Sie mit den Tasten **Next**/**Prev. > [System]**. Drücken Sie die Taste **Snooze/Select**, um die Systemeinstellungen zu öffnen.

#### <span id="page-42-0"></span>**11.1 Uhrzeit- und Datumseinstellungen**

#### <span id="page-42-1"></span>**11.1.1 Zeit/Datum manuell einstellen**

Je nach Einstellung der Zeitaktualisierung (Punkt [11.1.2](#page-43-1)), müssen Sie Uhrzeit und das Datum manuell einstellen.

- > Wählen Sie im Untermenü **[System]** den Eintrag **[Uhrzeit]**.
- > Drücken Sie **Snooze/Select**.
- > Wählen Sie mit den Tasten **Next**/**Prev.** Eintrag **[Zeit/Datum einstellen]** und drücken Sie **Snooze/Select**.
- > Die ersten Ziffern (Stunden) der Zeit blinken und können mit den Tasten **Next**/ **Prev.** abgeändert werden.
- > Drücken Sie zum Übernehmen der Einstellung **Snooze/Select**.
- > Anschließend blinken die nächsten Ziffern (Minuten) der Uhrzeit und können ebenfalls wie zuvor beschrieben abgeändert werden.
- > Drücken Sie nach der Einstellung die Taste **Snooze/Select**, um zur nächsten Einstellung zu springen.
- > Verfahren Sie bei der Einstellung des Datums wie zuvor beschrieben.

<span id="page-43-0"></span>> Nachdem alle Einstellungen vorgenommen wurden und letztmalig **Snooze/ Select** gedrückt wurde, erscheint **[Uhrzeit Gespeichert]** im Display.

#### <span id="page-43-1"></span>**11.1.2 Zeitaktualisierung**

Hier können Sie festlegen, ob die Synchronisierung automatisch über DAB+ oder FM (UKW) erfolgen soll oder ob Sie sie manuell eingeben möchten (Punkt [11.1.1](#page-42-1)).

- > Wählen Sie im Untermenü **[System]** den Eintrag **[Uhrzeit]**.
- > Drücken Sie **Snooze/Select**.
- > Wählen Sie mit den Tasten **Next**/**Prev.** Eintrag **[Zeitaktualisierung]** und drücken Sie **Snooze/Select**.
- > Wählen Sie mit den Tasten **Next**/**Prev.** folgende Optionen:

**[Alle Quellen]** (Aktualisierung über DAB+ und FM) **[Update von DAB]** (Aktualisierung nur über DAB+) **[Update von FM]** (Aktualisierung nur über UKW) **[Keine Update]** (Uhrzeit/Datum muss manuell eingegeben werden, siehe Punkt [11.1.1\)](#page-42-1).

> Drücken Sie zum Speichern der Einstellung die Taste **Snooze/Select**.

#### <span id="page-44-0"></span>**11.1.3 Uhrzeitformat einstellen**

Unter **12/24 Std. einstellen** können Sie das 12 oder 24 Stunden Format aktivieren.

- > Wählen Sie im Untermenü **[System]** den Eintrag **[Uhrzeit]**.
- > Drücken Sie **Snooze/Select**.
- > Wählen Sie mit den Tasten **Next**/**Prev.** Eintrag **[12/24 Std. einstellen]** und drücken Sie **Snooze/Select**.
- > Wählen Sie mit den Tasten **Next**/**Prev.** folgende Optionen:

#### **[24 Std. einstellen]**

# **[12 Std. einstellen]**

> Drücken Sie zum Speichern die Taste **Snooze/Select**.

#### **11.1.4 Datumsformat einstellen**

Unter **Datumsformat einst.** können Sie die Anzeige des Datum konfigurieren.

- > Wählen Sie im Untermenü **[System]** den Eintrag **[Uhrzeit]**.
- > Drücken Sie **Snooze/Select**.
- <span id="page-45-0"></span>> Wählen Sie mit den Tasten **Next**/**Prev.** Eintrag **[Datumsformat einst.]** und drücken Sie **Snooze/Select**.
- > Wählen Sie mit den Tasten **Next**/**Prev.** folgende Optionen:

**[TT-MM-JJJJ]** (Tag-Monat-Jahr),

<span id="page-45-1"></span>**[MM-TT-JJJJ]** (Monat-Tag-Jahr).

> Drücken Sie zum Speichern die Taste **Snooze/Select**.

#### **11.2 Display Einstellungen**

Sie können die Displayhelligkeit sowohl für den Betrieb als auch für Standby einstellen.

- > Wählen Sie im Untermenü **[System]** den Eintrag **[Beleuchtung]**.
- > Drücken Sie **Snooze/Select**.
- > Wählen Sie mit den Tasten **Next**/**Prev.** eine der folgenden Optionen und drücken Sie **Snooze/Select**.

<span id="page-46-0"></span>**[Betrieb]** regelt die Helligkeit im normalen, eingeschalteten Zustand. Sie können hier zwischen den Helligkeitsstufen **[Hoch]**, **[Mittel]** und **[Niedrig]** wählen. Wählen Sie mit **Next**/**Prev.** eine Helligkeitsstufe und drücken Sie zum Speichern **Snooze/Select**.

**[Standby]** regelt die Helligkeit im Standby-Modus. Sie können hier zwischen den Helligkeitsstufen **[Hoch]**, **[Mittel]** und **[Niedrig]** wählen. Wählen Sie mit dem **Next**/**Prev.** eine Helligkeitsstufe und drücken Sie zum Speichern **Snooze/ Select**.

**[Auto-Dimm]** dimmt das Display automatisch (bei gewählter Option **[An]**) ohne Bedienung des Radios, auf den Helligkeitswert **Niedrig**.

Hier können Sie auch eine Zeit einstellen, nach der das Display gedimmt wird. Drücken Sie **Snooze/Select** um die Einstellung zu speichern.

#### **11.3 Sprache**

- > Wählen Sie im Untermenü **[System]** den Eintrag **[Sprache]** und Drücken Sie **Snooze/Select**.
- > Wählen Sie mit den Tasten **Next**/**Prev.** eine der zur Verfügung stehenden Sprachen und bestätigen Sie die Auswahl durch Drücken der Taste **Snooze/ Select**.

# <span id="page-47-0"></span>**11.4 Werkseinstellung**

Wenn Sie den Standort des Gerätes verändern, z. B. bei einem Umzug, sind möglicherweise die gespeicherten Sender nicht mehr zu empfangen. Mit dem Zurücksetzen auf **Werkseinstellungen** können Sie in diesem Fall alle gespeicherten Sender löschen, um anschließend einen neuen Sendersuchlauf zu starten.

- > Wählen Sie im Untermenü **[System]** den Eintrag **[Werkseinstellung]** und Drücken Sie **Snooze/Select**.
- > Wählen Sie mit den Tasten **Next**/**Prev.** zum Ausführen der Werkseinstellung den Eintrag **[Ja]** und drücken Sie **Snooze/Select**.
- $\left(\mathbf{i}\right)$ Alle zuvor gespeicherten Sender und Einstellungen werden gelöscht. Das Gerät befindet sich nun im Auslieferungszustand.
- > Im Display erscheint **[Neustart...]** und das Gerät startet mit der Sprachauswahl **[Sprache]**.

# <span id="page-48-0"></span>**11.5 Systeminfo**

Unter **SW-Version** können Sie die aktuell installierte SW-Version abfragen.

- > Wählen Sie im Untermenü **[System]** den Eintrag **[SW-Info]** und Drücken Sie **Snooze/Select**.
- > Es wird die aktuelle SW-Version angezeigt.

#### **12 Reinigen**

- $\left(\boldsymbol{\overline{i}}\right)$ Um die Gefahr eines elektrischen Schlags zu vermeiden, dürfen Sie das Gerät nicht mit einem nassen Tuch oder unter fließendem Wasser reinigen. Vor der Reinigung den Netzstecker ziehen und Gerät ausschalten!
- $\left(\mathbf{i}\right)$ Sie dürfen keine Scheuerschwämme, Scheuerpulver und Lösungsmittel wie Alkohol oder Benzin verwenden.
- $\left(\mathbf{i}\right)$ Keine der folgenden Substanzen verwenden: Salzwasser, Insektenvernichtungsmittel, chlor- oder säurehaltige Lösungsmittel (Salmiak).
- $\left(\boldsymbol{i}\right)$
- Reinigen Sie das Gehäuse mit einem weichen, mit Wasser angefeuchteten Tuch. Kein Spiritus, Verdünnungen usw. verwenden; sie könnten die Oberfläche des Gerätes beschädigen.

# <span id="page-49-0"></span> $\left(\overline{\mathbf{i}}\right)$

Das Display nur mit einem weichen Baumwolltuch reinigen. Baumwolltuch gegebenenfalls mit geringen Mengen nicht-alkalischer, verdünnter Seifenlauge auf Wasser- oder Alkoholbasis verwenden.

 $\left(\overline{\mathbf{i}}\right)$ Mit dem Baumwolltuch sanft über die Oberfläche reiben.

#### **13 Fehler beseitigen**

Wenn das Gerät nicht wie vorgesehen funktioniert, überprüfen Sie es anhand der folgenden Tabelle.

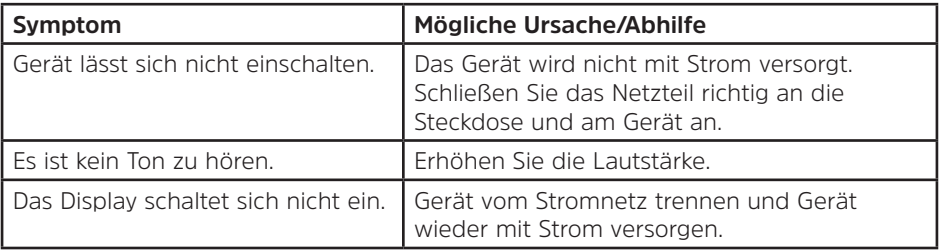

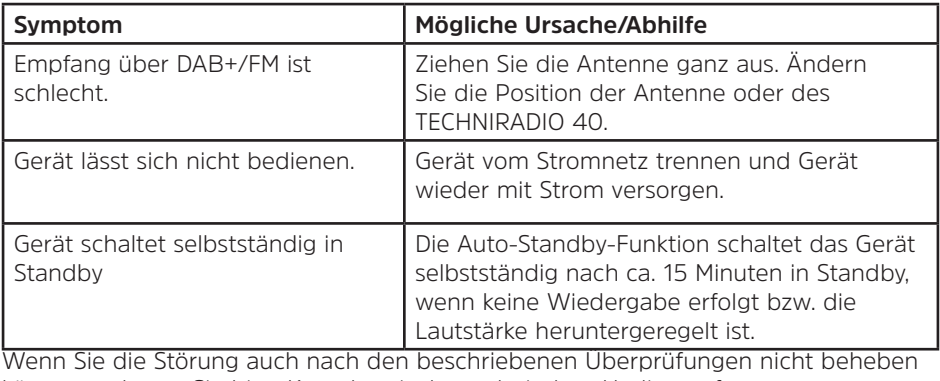

können, nehmen Sie bitte Kontakt mit der technischen Hotline auf.

# <span id="page-51-0"></span>**14 Technische Daten / Herstellerhinweise**

Technische Änderungen und Irrtümer vorbehalten.

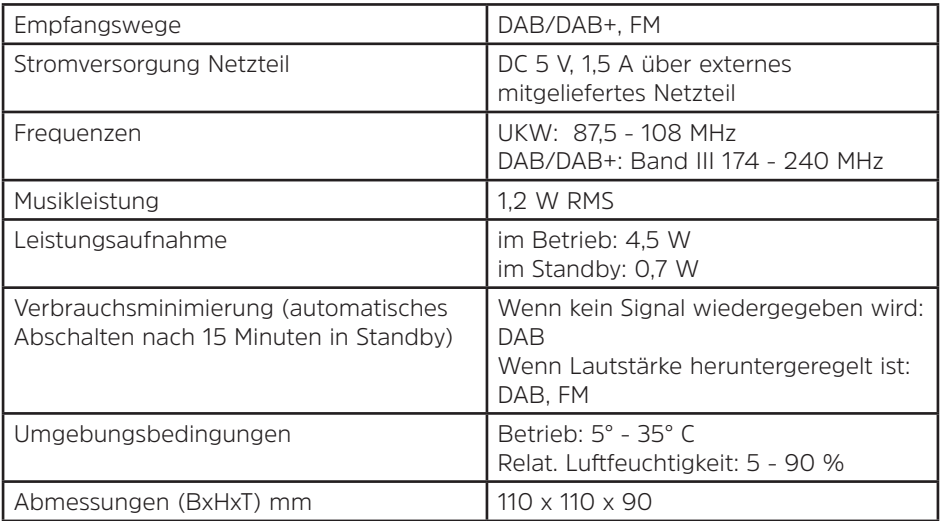

#### **Technische Daten des mitgelieferten Netzteils**

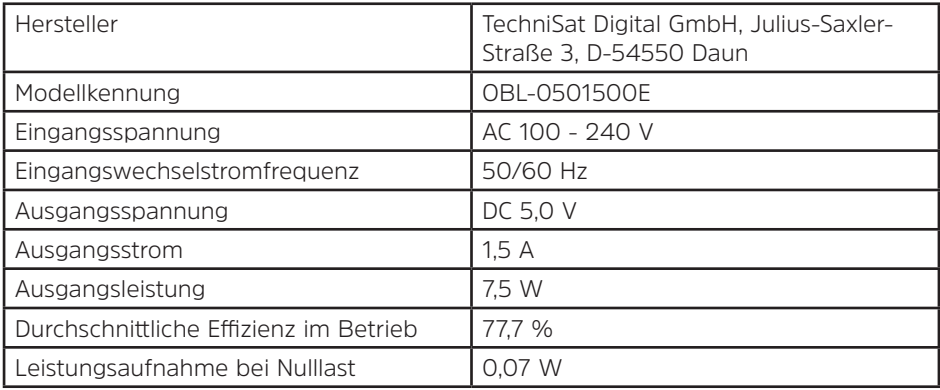

# <span id="page-53-0"></span>**15 Notizen**

# Alles zu Ihrem TechniSat Produkt in einer App.

TechniSa

Mit der INFODESK-App von TechniSat können Sie sich Bedienungsanleitungen, Kataloge, Prospekte und informative Produktyideos bequem und schnell auf dem Smartphone oder Tablet ansehen.

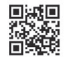

choi

INFODESK OR-Code scannen und App kostenfrei für iOS oder Android herunterladen.

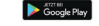

Ann Stor

www.technisat.de/infodesk

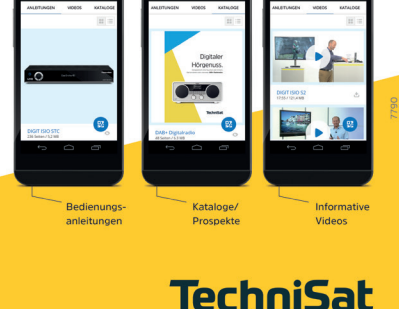

TechniSat Digital GmbH ist ein Unternehmen der Techniropa Holding GmbH und der LEPPER Stiftung. TechniPark - Julius-Saxler Straße 3 - 54550 Daun/Eifel

31032020ORV1